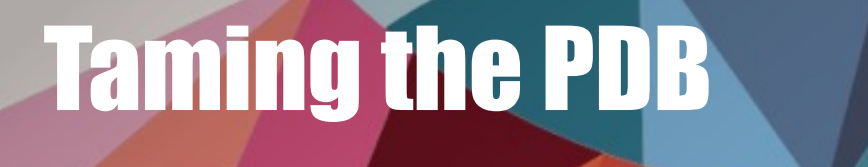

Resource Management & Lockdown Profiles in Oracle Database 18c & 19c Markus Flechtner

markusdba markusdba.de|.net

BASEL | BERN | BRUGG | BUCHAREST | DÜSSELDORF | FRANKFURT A.M. | FREIBURG I.BR. GENEVA I HAMBURG I LAUSANNE I MANNHEIM I MUNICH I STUTTGART I VIENNA I ZURICH

## Markus Flechtner

- Principal Consultant / Trivadis Germany GmbH
- Studied Mathematics a long time ago
- Focus
	- Oracle High Availability
	- Database Upgrade + Migration
- Teacher:

RAC, New Features, Multitenant, PostgreSQL

@markusdba www.markusdba.net|.de

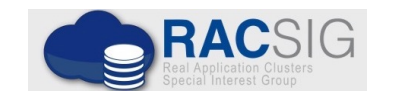

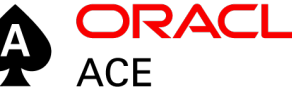

**DRACLE®** 

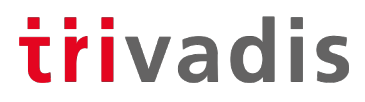

**DER ORACLE** 

BASEL | BERN | BRUGG | BUKAREST | DÜSSELDORF | FRANKFURT A.M. | FREIBURG I.BR. | GENF HAMBURG | KOPENHAGEN | LAUSANNE | MANNHEIM | MÜNCHEN | STUTTGART | WIEN | ZÜRICH

### Motivation

- In a Multitenant Database, ..
	- ... PDBs should be isolated from each other
	- … access to common resources like OS and network should be restricted
	- ... the system resources like CPU, memory and I/O should be distributed among the PDBs in a controlled way
	- ... the DBaaS customer should be hindered from lifting these restrictions
	- … charging the customers by resource usage (storage, I/O, CPU, memory) should be possible

#### Agenda

- **Resource Management in a Container Database**
	- CPU
	- Memory
	- I/O
	- Other Resources
- **Lockdown Profiles**

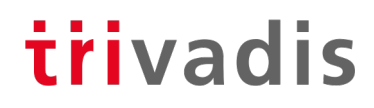

## Resource Management in a Container Database in general

8 14.10.21 Taming the PDB

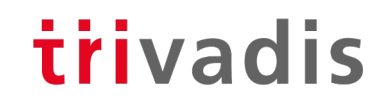

## Resource Management for CDBs (1)

- Adequate resource management is essential for Multitenant Databases
- Very often, with DBaaS Service Level Agreements (SLAs) guarantee a certain amount of resources
- Oracle can manage the following resources
	- CPU
	- Number of parallel server processes
	- Memory (since Oracle 12.2)
	- I/O (since Oracle 12.2)
- On Exadata and Oracle Super Cluster I/O-management is available since Oracle 12.1 (not covered in this presentation)

### Resource Management for CDBs (2)

- For some of the resource limits, the following procedure applies
	- 1. Resource limits are defined in CDB\$ROOT
	- 2. Resource limits are activated in the PDB ("ALTER SYSTEM ..")
- To prevent a PDB administrator from disabling these resource limits, PDB resource management should be combined with lockdown profiles
	- Restrict "ALTER SYSTEM .." on PDB level

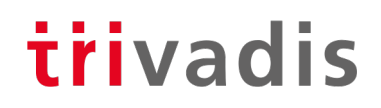

## Evolution of Resource Management for CDBs

- **Oracle 12c Release 1:**
	- Resources are managed using Resource Manager (CPU share, CPU Limit (%), Parallel Server Limit (%))
- **Oracle 12 Release 2:**
	- Parameter CPU\_COUNT can be set on PDB level (CPU threads)
	- Oracle Recommendation: do not use Resource Manager for CPU resources (CPU share, CPU limit), use CPU\_COUNT instead

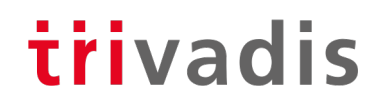

## Evolution of Resource Management for CDBs

- **Oracle 18c:**
	- Parameter PARALLEL\_SERVERS\_TARGET can be set on PDB level Default: PARALLEL\_THREADS\_PER\_CPU \* CPU\_COUNT \* concurrent\_parallel\_users \* 2
	- Oracle Recommendation: do not use Resource Manager (Parallel Server Limit)
- **Oracle 19c:**
	- Parameter CPU MIN COUNT: specifies the minimum number of CPU (threads) for a PDB

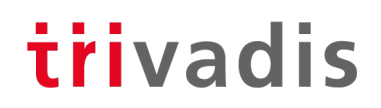

# Evolution of Resource Management for Chavered in this presentation

#### • **Oracle 21c – DB Nest**

- Control and isolation of
	- OS resources used by a PDB
	- File system isolation per PDB
	- Secure computing
- Concept analog to Container Technologies like Docker
- Use of Linux Namespaces and CGROUPS
- DB Nest isolate database instance from…
	- … other database instance
	- … other applications
	- … as well as PDBs from each other and from the CDB

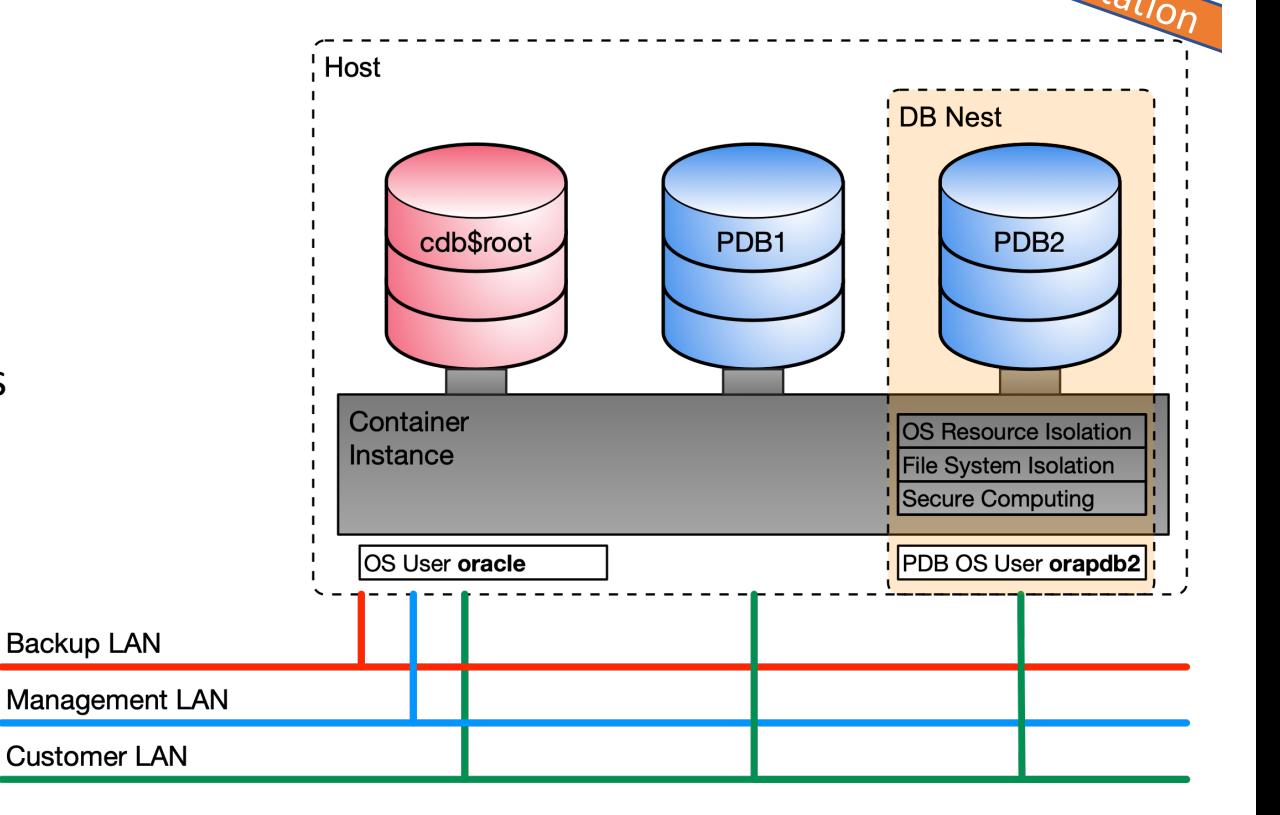

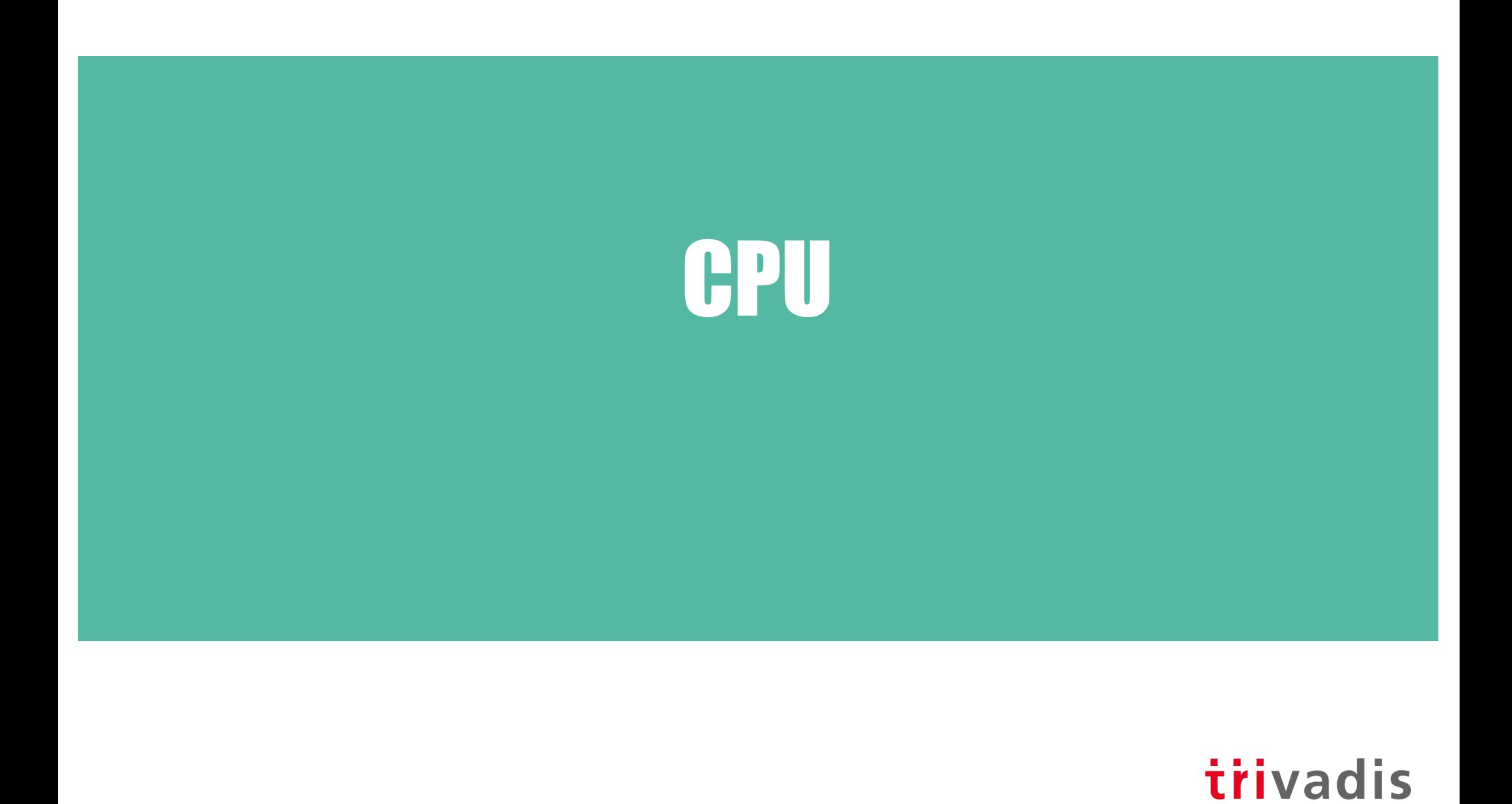

#### Two ways to limit CPU resources

- Initialization parameters
	- CPU COUNT (on PDB level) since Oracle 12.2
	- CPU MIN COUNT (19c)
- Resource Manager (12.1)
	- Takes precedence over parameter settings (CPU\_COUNT, CPU\_MIN\_COUNT)

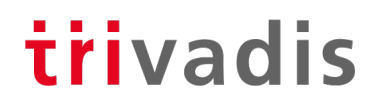

## CPU\_COUNT and CPU\_MIN\_COUNT (19c)

- Dynamic PDB level parameters for instance caging on PDB level
- Resource Manager must be enabled
- Preferred method for limiting CPU resources (threads) on PDB level
- Advantages
	- Values are transferred when the PDB is unplugged and plugged into another CDB
	- Values are "static" and do not depend on the CPU shares of the other PDB

**SQL> ALTER SYSTEM SET cpu\_count = 4;**

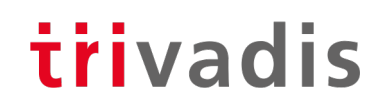

#### Managing CPU Resources with Resource Manager

- Only method in Oracle 12.1, not recommended for Oracle 12.2 and higher
- CDB Level between PDBs
	- Define resource allocation to specific PDBs
	- Limit resource utilizations for specific PDBs
	- CDB DBA can give more resources to more important PDBs
	- System resource shares and limits can be configured
- PDB Level within PDBs
	- Define resource allocations (consumer groups) within specific PDBs
	- As we know it from Non-CDBs

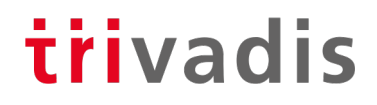

#### Example for CDB Resource Plan

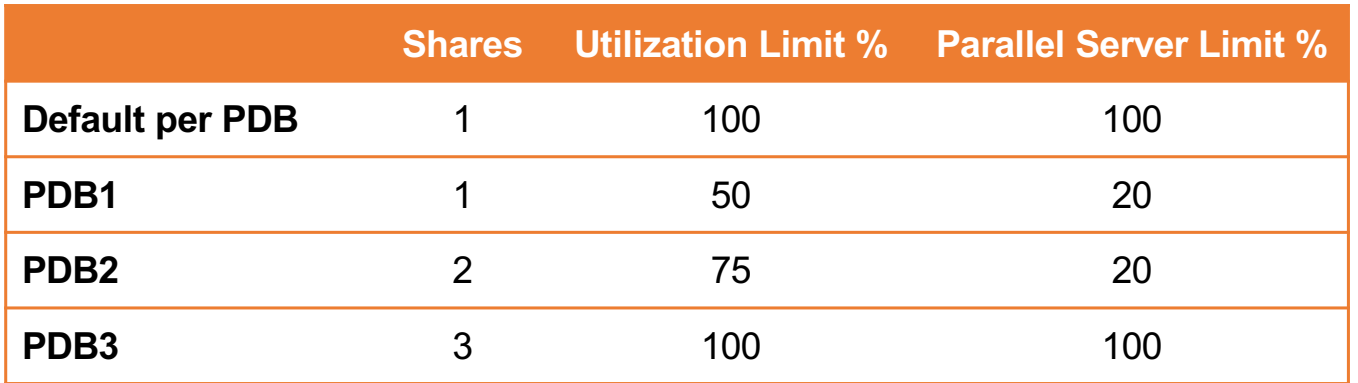

- PDB1 gets guaranteed 1 share of total 6, so 17% of system resources (CPU, Exadata I/O Bandwidth, queued parallel statements) – PDB2 33% – PDB3 50%
- PDB1 can utilize max. 50% of system resources
- PDB1 can utilize max. 20% of parallel server processes specified by the instance parameter PARALLEL\_SERVERS\_TARGET
- One row in the table is defined as a default ("CDB plan directive")

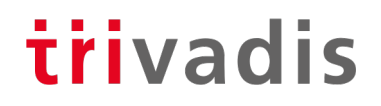

#### CDB Resource Plan (1)

#### • Create a pending area and a new CDB plan

**SQL> execute dbms\_resource\_manager.create\_pending\_area; SQL> execute dbms\_resource\_manager.create\_cdb\_plan( 2 plan => 'MY\_PLAN', 3 comment => 'My CDB plan' 4 );**

• Create a CDB plan directive for each PDB

```
SQL> execute dbms_resource_manager.create_cdb_plan_directive(
  2 plan => 'MY_PLAN',
  3 pluggable_database => 'PDB1',
  4 comment => 'give 1 share',
  5 shares => 1,
  6 utilization_limit => 50,
  7 parallel_server_limit => 20 
  8 );
```
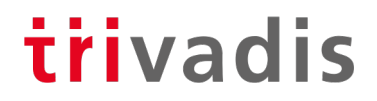

#### CDB Resource Plan (2)

#### • Update the Default Directive

**SQL> execute dbms\_resource\_manager.update\_cdb\_default\_directive( plan => 'MY\_PLAN', new\_shares => 1, new\_utilization\_limit => 100, new\_parallel\_server\_limit => 100 );**

#### • Update the directive for the automated maintenance tasks in CDB\$ROOT

```
SQL> execute dbms_resource_manager.update_cdb_autotask_directive(
  2 plan => 'MY_PLAN',
  3 new_shares => 1,
  4 new_utilization_limit => 20,
  5 new parallel server limit => 10);
```
#### • Validate and submit

**SQL> execute dbms\_resource\_manager.validate\_pending\_area; SQL> execute dbms\_resource\_manager.submit\_pending\_area;**

#### Query CDB Resource Plans

• Query the assigned directives

```
SQL> SELECT pluggable_database pdb,
 2 shares,
 3 utilization_limit util,
 4 parallel_server_limit par
 5 FROM dba_cdb_rsrc_plan_directives
 6 WHERE plan='MY_PLAN';
PDB SHARES UTIL PAR
------------------------- ---------- ---------- ----------
ORA$AUTOTASK 1 20 10
PDB1 20
PDB2 2 75 20
PDB3 100 100 100
ORA$DEFAULT PDB DIRECTIVE 1 100 100
```
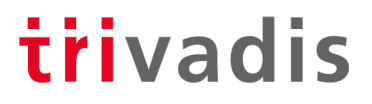

#### Activate a CDB Resource Plan

#### • Activate instantly

**SQL> ALTER SYSTEM SET resource\_manager\_plan = MY\_PLAN**

#### • Regularly via Scheduler Window

```
SQL> execute dbms_scheduler.create_window(
  2 window_name => 'MY_WINDOW',
  3 resource_plan => 'MY_PLAN',
  4 start_date => to_timestamp_tz('24.07.2013 20:00:00',
  5 'DD.MM.YYYY HH24:MI:SS'),
  6 repeat_interval => 'freq=daily',
  7 duration => INTERVAL '2' HOUR
  8 );
```
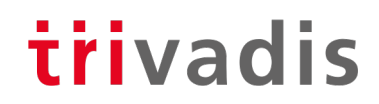

#### Example for Combined CDB and PDB Resource Plan Usage

• CDB resource plans and PDB resource plans can be combined:

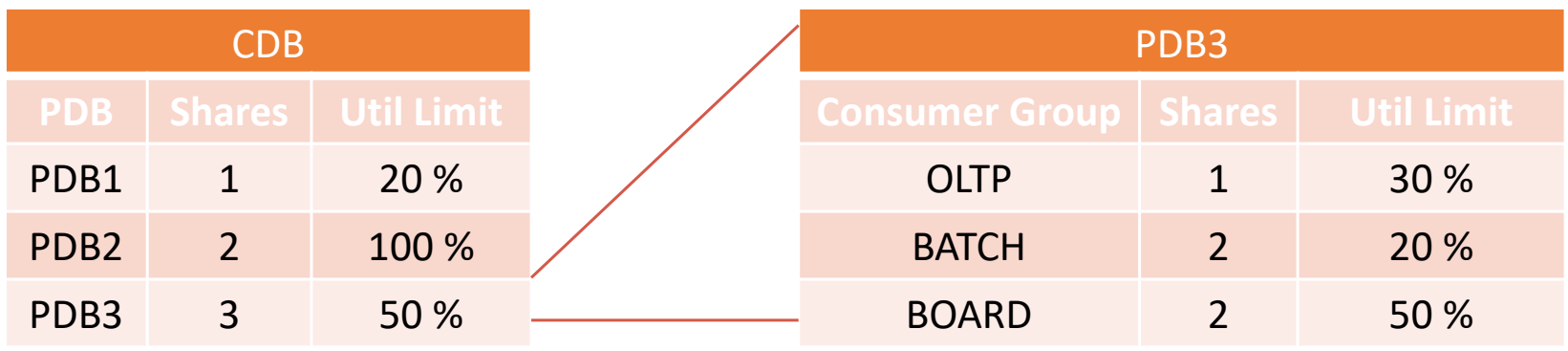

- How much CPU resources gets consumer group BOARD in PDB3 ?
	- Guaranteed is:  $3/6 * 2/5 = 6/30 = 20%$
	- Limited to: 50 %  $*$  50 % = 25 %

#### Performance Profiles

- A performance profile is a collection of resource manager settings for PDBs
	- E.g. SLA level (gold, silver, bronze)
- Easy way to modify the resource limits for a group of PDBs

```
DBMS_RESOURCE_MANAGER.CREATE_CDB_PROFILE_DIRECTIVE(
 plan => 'newcdb plan',
 profile => 'gold', 
  shares \Rightarrow 3.
  utilization_limit => 100, 
  parallel_server_limit => 100);
```
• Activation on PDB level

**ALTER SYSTEM SET DB\_PERFORMANCE\_PROFILE=gold SCOPE=SPFILE;**

• The parameter is static; the PDB has to be bounced to activate the setting

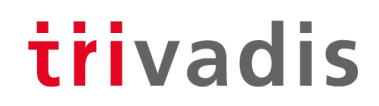

#### Management of Parallel Server Processes on PDB level

#### • **Oracle 12.1 and Oracle 12.2**

- Resource Manager
- Resource "PARALLEL\_SERVER\_LIMIT" (Percentage of parallel server processes specified by the instance parameter PARALLEL\_SERVERS\_TARGET)
- Not recommended in Oracle 18c and higher
- **Oracle 18c**
	- Set parameter **PARALLEL\_SERVERS\_TARGET** on PDB level
	- Default:

PARALLEL\_THREADS\_PER\_CPU \* CPU\_COUNT \* *concurrent\_parallel\_users* \* 2

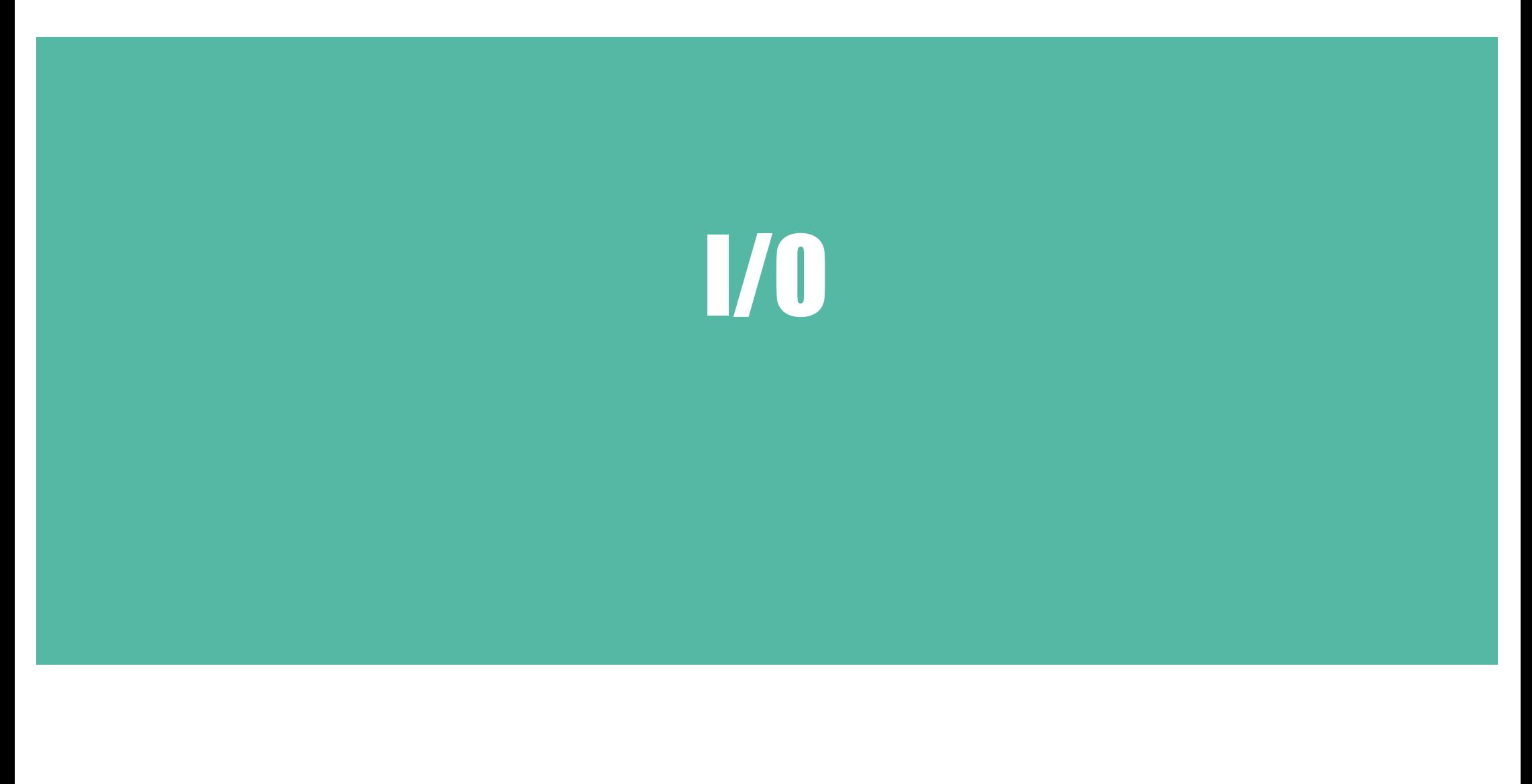

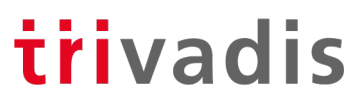

#### I/O Rate Limits for PDBs (1)

- New parameters on container level (CDB\$ROOT or PDB):
	- Values set in CDB\$ROOT are the default for PDBs

**ALTER SYSTEM SET MAX\_IOPS = 1000 SCOPE = BOTH ALTER SYSTEM SET MAX\_MBPS = 5 SCOPE = BOTH**

- To disable a limit, set the parameter to 0 (Default)
- Event "resmgr: I/O rate limit" (V\$SYSTEM\_EVENT, V\$SESSION\_EVENT) is raised when the limit is hit
- DBWR-I/O, Controlfile-I/O and Password file are exempted
- Not supported on Exadata or on Non-CDB databases (IORM is used)

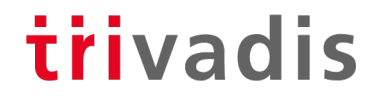

#### I/O Rate Limits for PDBs (2) - Example

```
SQL> select * from dba_tab_columns;
.. 9 seconds
SQL> alter system set max_iops=50 scope=both;
SQL> alter system set max_mbps=12 scope=both;
SQL> select * from dba_tab_columns;
.. 19 seconds
SQL> select con_id,event,total_waits,time_waited from v$session_event
 2 where event='resmgr: I/O rate limit';
   CON_ID EVENT \begin{matrix} 0 & 0 \end{matrix}---------- ------------------------------ ----------- -----------
        7 resmgr: I/O rate limit 32 1559
```
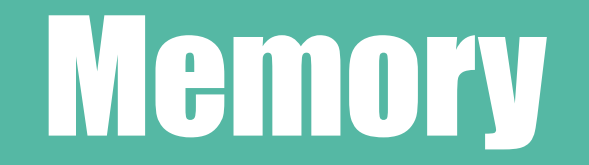

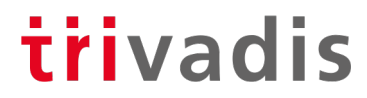

#### Memory Management for PDBs (1)

• The following memory related parameters can be set on PDB level

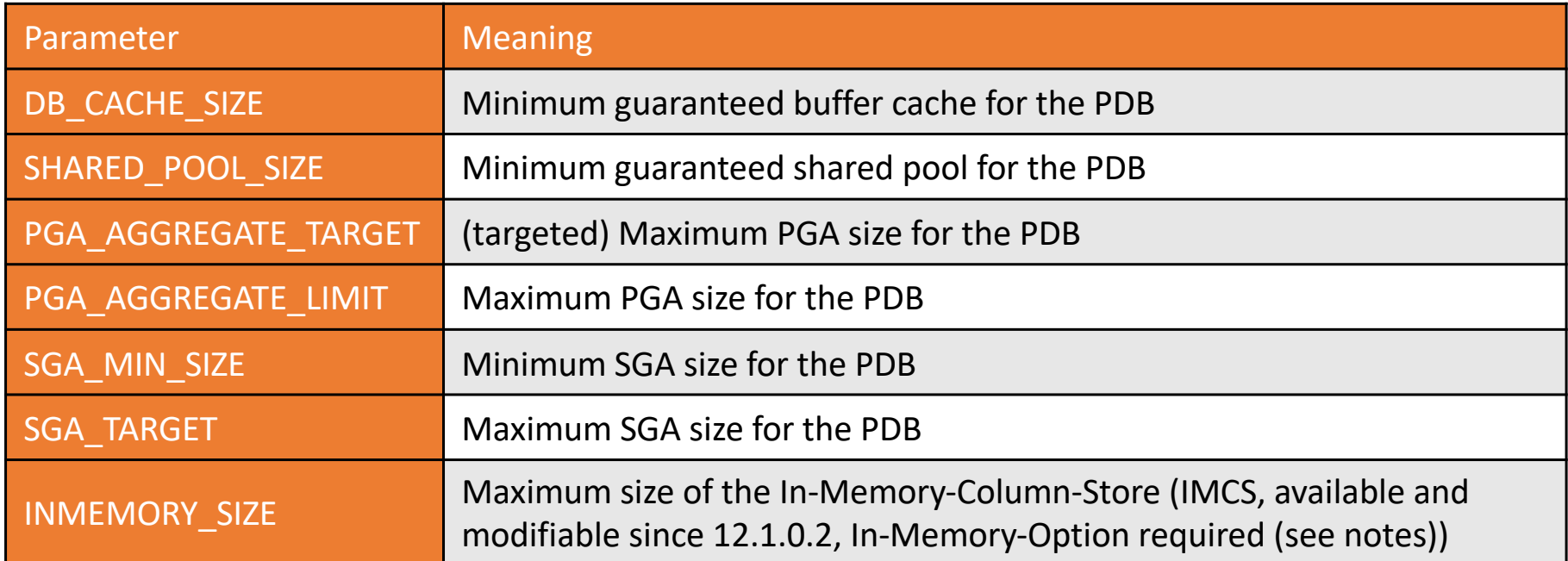

• Memory distribution is managed by the resource manager

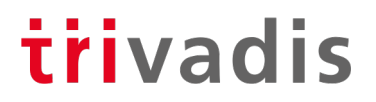

#### Memory Management for PDBs (2)

- Requirements
	- Parameter NONCDB COMPATIBLE=FALSE in CDB\$ROOT
	- MEMORY\_TARGET not set in CDB\$ROOT (or MEMORY\_TARGET=0)
- Restrictions (PGA)
	- PGA\_AGGREGATE\_LIMIT: not more than PGA\_AGGREGATE\_LIMIT in CDB\$ROOT
	- PGA\_AGGREGATE\_LIMIT: at least 2 x PDB\_AGGREGATE\_TARGET of the PDB
	- PGA\_AGGREGATE\_TARGET: not more than PGA\_AGGREGATE\_TARGET in CDB\$ROOT
	- PGA\_AGGREGATE\_TARGET: max. 50% of PGA\_AGGREGATE\_LIMIT (PDB and CDB\$ROOT)
- INMEMORY\_SIZE
	- Overprovisioning allowed

#### Memory Management for PDBs (3)

- if SGA TARGET=0 on instance (CDB) level:
	- Sum of all minimal values for SGA (DB\_CACHE\_SIZE, SGA\_MIN\_SIZE, SHARED\_POOL\_SIZE) for all PDBS must no be higher than 50% of the corresponding value for CDB\$ROOT
- If SGA TARGET>0 on instance (CDB) level:
	- The value of SGA\_TARGET in the PDB must be less than or equal to the SGA\_TARGET value at the CDB level.
	- The value of SGA\_TARGET in the PDB must be less than or equal to the SGA\_MAX\_SIZE value at the CDB level.
	- The value of SGA TARGET in the PDB must be twice the PDB's DB CACHE SIZE value, if the PDB's DB\_CACHE\_SIZE value is set.
	- The value of SGA TARGET in the PDB must be twice the PDB's SHARED\_POOL\_SIZE value, if the PDB's SHARED\_POOL\_SIZE value is set.
	- The value of SGA\_TARGET in the PDB must be twice the PDB's SGA\_MIN\_SIZE value, if the PDB's SGA\_MIN\_SIZE value is set.

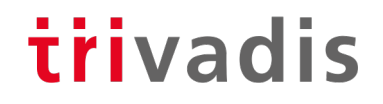

## Other resources

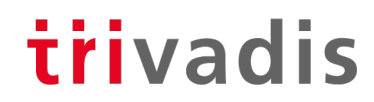

#### Other resource-relevant Parameters on PDB-level

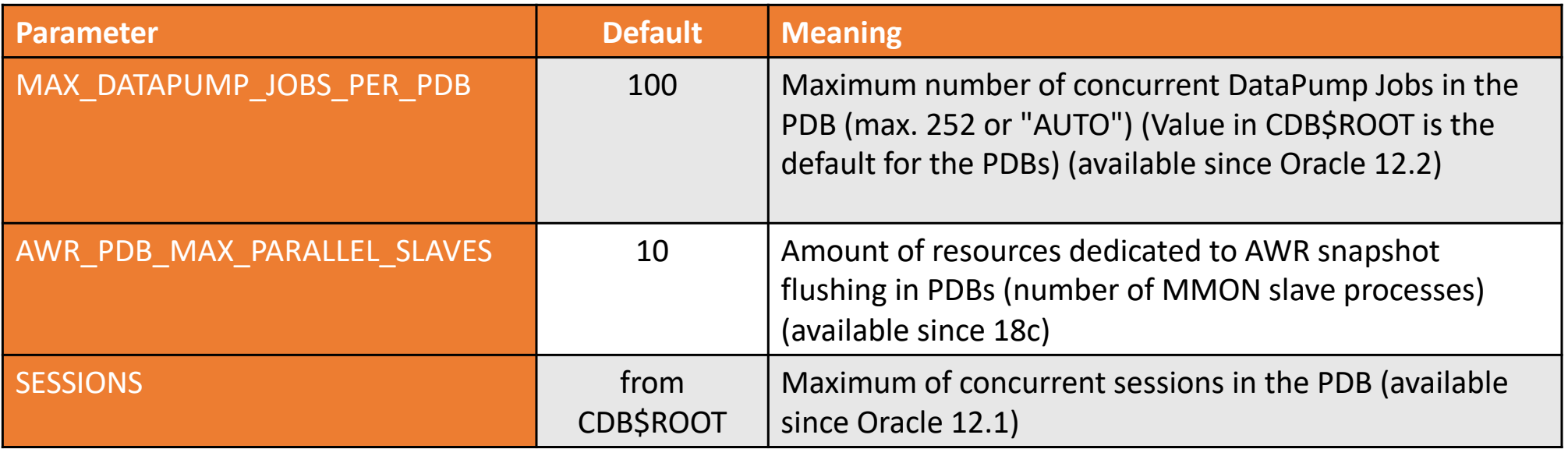

• Not limiting the number of sessions in a PDB can lead to the problem that one PDB takes all available sessions (instance parameter SESSIONS)  $\rightarrow$  no logins to the other PDBs and to CDB\$ROOT possible

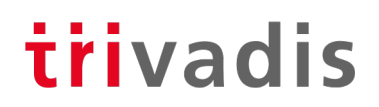

#### Restricting directory access

**SQL> create pluggable database PDBTEST** 

**2 admin user PDBADMIN identified by manager roles=(DBA)**

```
3 path prefix='/u02/' create file dest='/u02/';
```
#### • **PATH\_PREFIX**

• Is added to relative paths e.g. for directory objects, absolute paths result in "ORA-65254: invalid path specified for the directory"

#### • **CREATE\_FILE\_DEST**

• Restricts the path for database files

```
SQL> create tablespace T2 datafile '/u01/oradata/t2.dbf' size 10M;
create tablespace T2 datafile '/u01/oradata/t2.dbf' size 10M
ERROR at line 1:
ORA-65250: invalid path specified for file - /u01/oradata/t2.dbf
```
#### Database Maintenance Jobs in a Multitenant Database

- Since Oracle 10g, Oracle runs various maintenance jobs (e.g. Statistics Gathering, Tuning Advisor etc.) in a defined maintenance window
- In a Multitenant database this window is the default window for all PDBs!
	- $\cdot$   $\rightarrow$  in a CDB with a huge number of PDBs this can lead to high load during the maintenance window
- Workarounds:
	- Define different maintenance windows for the PDBs (depending on SLA, ETL jobs etc.)

trivadis

• Change the number of concurrent maintenance jobs (Default value is 2)

```
ALTER SYSTEM SET AUTOTASK_MAX_ACTIVE_PDBS = 4 SCOPE = BOTH;
```
• Deactivate automatic maintenance jobs on PDB level (Default: TRUE)

**ALTER SYSTEM SET ENABLE\_AUTOMATIC\_MAINTENANCE\_PDB = FALSE SCOPE = BOTH;**

#### Resource Monitoring for PDBs (1)

- The view V\$RSRCPDBMETRIC contains data for the last minute (available since 12.2)
- V\$RSRCPDBMETRIC HISTORY (with the same structure) contains data for every minute of the last hour
- The AWR-View **CDB\_HIST\_RSRC\_PDB\_METRIC** (Diagnostic Pack required!) contains persistent snapshots of the view V\$RSRCPDBMETRIC
	- Can be used for PDB charging (e.g. by used memory, I/O etc.)

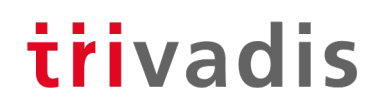

#### Resource Monitoring for PDBs (2)

**SQL> SELECT p.pdb\_name,h.begin\_time,h.end\_time,h.iops,h.iombps, h.cpu\_consumed\_time cpu\_time,** 2 trunc(h.sga bytes/1024/1024)+1 sga mb, trunc(h.pga bytes/1024/1024)+1 pga mb

- **3 FROM cdb\_hist\_rsrc\_pdb\_metric h, cdb\_pdbs p**
- **4** WHERE  $p \cdot dbid = h \cdot dbid$
- **5 AND begin\_time > sysdate-12/24**
- **6 AND p.pdb\_name='PDB01'**
- **7 ORDER BY p.pdb\_name, h.begin\_time;**

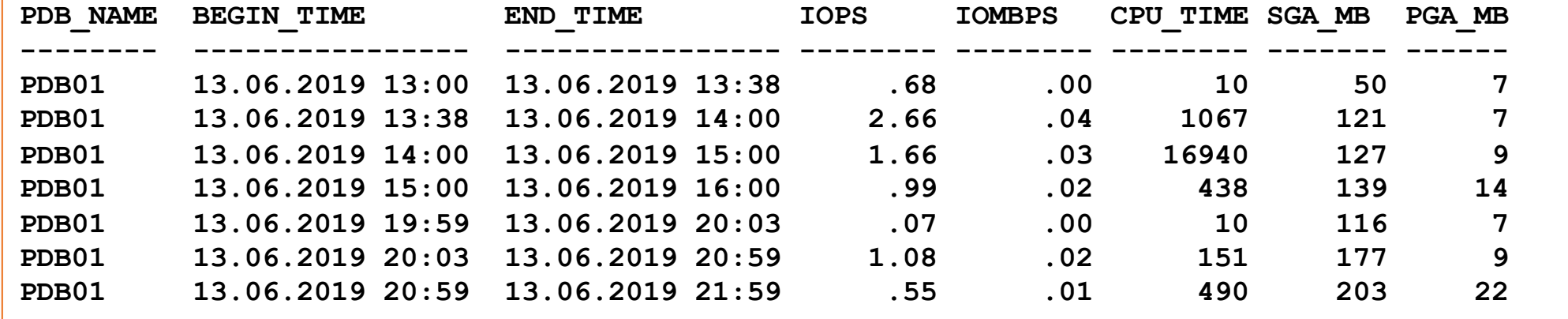

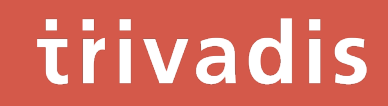

## Lockdown Profiles

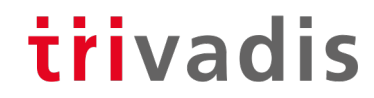

### Lockdown Profiles (1)

- Restrict feature usage on PDB level
- Available since Oracle Database 12.2
- Areas
	- Network access
	- Common user or object access
	- Administrative features
	- XML database access
	- Database options (e.g. Partitioning)
- Use cases
	- DBaaS
	- Other variations of role separation between CDB administrator and PDB administrator

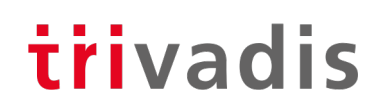

#### Lockdown Profiles (2)

#### • Create a lockdown profile in CDB\$ROOT and assign the restrictions

```
SQL> CREATE LOCKDOWN PROFILE demo_lckdprf;
SQL> ALTER LOCKDOWN PROFILE demo_lckdprf DISABLE STATEMENT = ('ALTER SYSTEM');
SQL> ALTER LOCKDOWN PROFILE demo_lckdprf ENABLE STATEMENT = ('ALTER SYSTEM') 
   2 CLAUSE = ('flush shared_pool');
SQL> ALTER LOCKDOWN PROFILE demo_lckdprf DISABLE STATEMENT = ('ALTER SYSTEM') 
  2 CLAUSE = ('SET') OPTION=('OPTIMIZER_INDEX_COST_ADJ') 
  3 MINVALUE='80' MAXVALUE='120';
SQL> ALTER LOCKDOWN PROFILE demo_lckdprf DISABLE FEATURE = ('NETWORK_ACCESS');
SQL> ALTER LOCKDOWN PROFILE demo_lckdprf DISABLE OPTION = ('Partitioning');
```
• In the example, the lockdown profile restricts the values for "OPTIMIZER\_INDEX\_COST\_ADJ" from 80 to 120. Trying to set the parameter to a value out of this range will result in an error ("ORA-01031: insufficient privileges")

Lockdown Profiles (3)

• Activate the lockdown profile

**SQL> ALTER SESSION SET CONTAINER=PDB1; SQL> ALTER SYSTEM SET PDB\_LOCKDOWN = demo\_lckdprf SCOPE = BOTH;**

• What happens in the PDB?

```
SQL> ALTER SYSTEM FLUSH BUFFER_CACHE;
Error at line 1:
ORA-01031: insufficient privileges
SQL> ALTER SYSTEM FLUSH SHARED_POOL;
System altered.
SQL> CREATE TABLE .. PARTITION BY ..
ERROR at line 1:
```
**ORA-00439: feature not enabled: Partitioning**

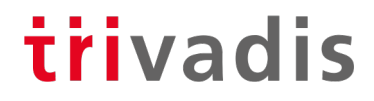

#### Lockdown Profiles - Data Dictionary

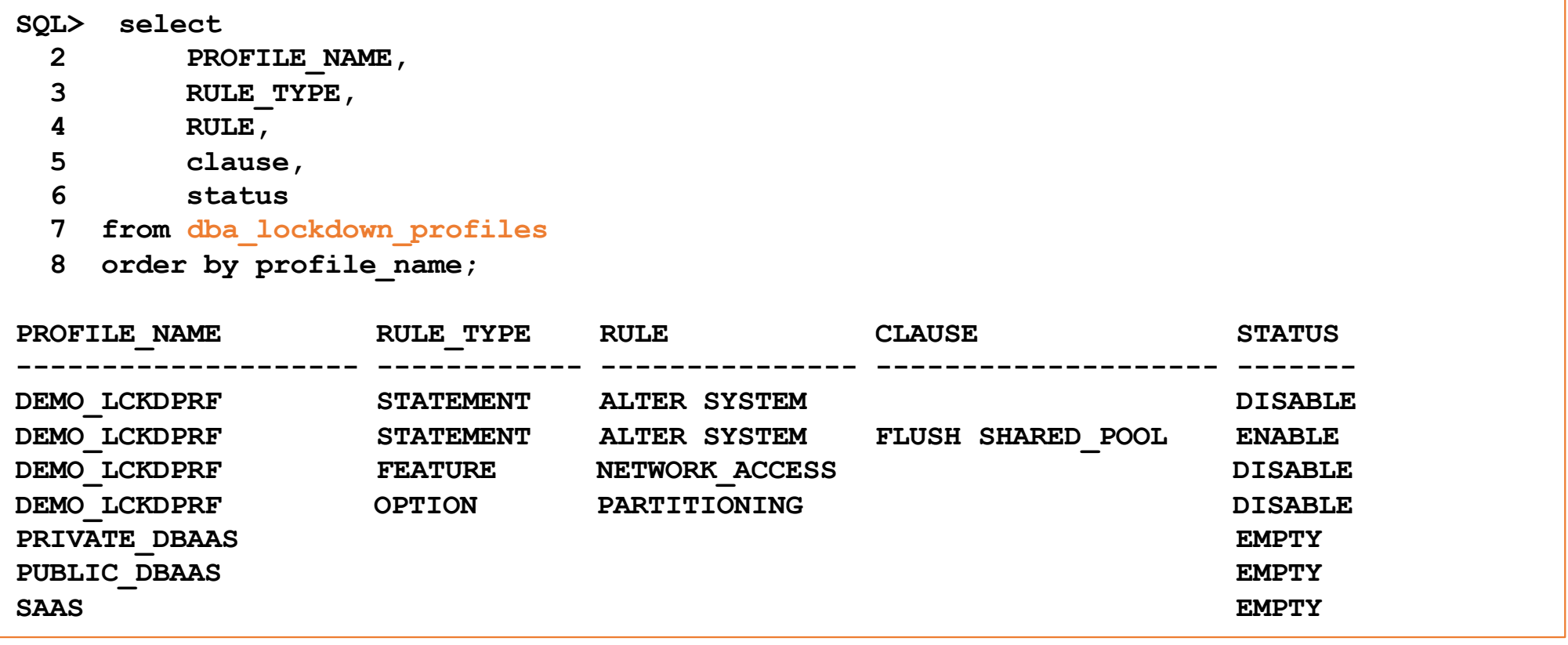

#### Lockdown Profiles - Enhancements in Oracle 18c

- PDB lockdown profiles in the Application root, as well as in the CDB root
- Create PDB lockdown profile that is based on another PDB lockdown profile

**SQL> REM Static dependency SQL> CREATE LOCKDOWN PROFILE <profile> FROM <other profile>; SQL> REM Dynamic dependency SQL> CREATE LOCKDOWN PROFILE <profile> INCLUDING <other\_profile>;**

• New view V\$LOCKDOWN\_RULES to see the lockdown rules

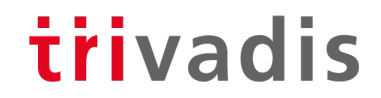

#### Lockdown Profiles – Local vs. Common Users

• A lockdown profile can have different restrictions for local and common users

```
SQL> ALTER LOCKDOWN PROFILE demo_lockdown_profile
  2 DISABLE STATEMENT = ('ALTER SYSTEM'); 
SQL> ALTER LOCKDOWN PROFILE demo_lockdown_profile
  2 ENABLE STATEMENT = ('ALTER SYSTEM') CLAUSE = ('SET') USERS=COMMON;
```
- Valid Clauses for "USERS=" are "ALL", "LOCAL" and "COMMON"
- Recommendation
	- Disable "ALTER SYSTEM" for local users only, so that they cannot disable the lockdown profile or modify resource restrictions
	- Administrators (common users) like SYS are still able to disable the lockdown profile

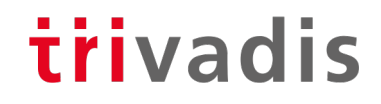

## **Summary** & Further Information

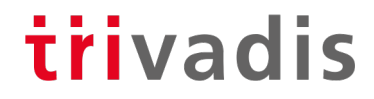

### Summary

- Resource management and resource monitoring is a must for DBaaS
- Oracle 12.2+ can manage all kinds of resources (CPU, I/O, memory)
- Lockdown Profiles allow fine granular access to features and administrative commands

- Use lockdown profile to prevent PDB users from lifting restrictions
- Be careful when defining resource limits!

### Further Information

- MOS Note 2171135.1: Managing OS Resources Among PDBs Using PDB Performance Profiles - 12.2 New Feature
- MOS-Note 2170772.1: How to Control and Monitor the Memory Usage (Both SGA and PGA) Among the PDBs in Multitenant Database- 12.2 New Feature
- MOS-Note 2326708.1: How to Provision PDBs, based on CPU\_COUNT
- Whitepaper PDB Isolation: [http://www.oracle.com/technetwork/database/multitenant/learn-more/isolation-wp](http://www.oracle.com/technetwork/database/multitenant/learn-more/isolation-wp-12c-3614475.pdf)-12c-3614475.pdf
- Presentation "PDB Isolation and Security" by Stefan Oehrli [http://www.oradba.ch/download/UKOUG\\_PDB-Isolation-Security.pd](http://www.oradba.ch/download/UKOUG_PDB-Isolation-Security.pdf)f

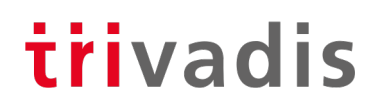

## Questions & Answers

Markus Flechtner [markus.flechtner@trivadis.com](mailto:markus.flechtner@trivadis.com)

Phone +49 211 5866 64725

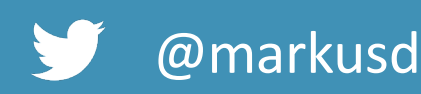

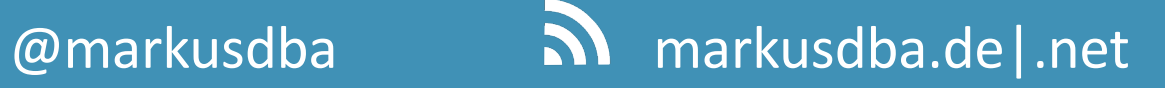

BASEL | BERN | BRUGG | BUCHAREST | DÜSSELDORF | FRANKFURT A.M. | FREIBURG I.BR. GENEVA | HAMBURG | LAUSANNE | MANNHEIM | MUNICH | STUTTGART | VIENNA | ZURICH

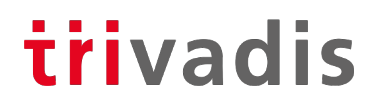

# **Making a WORLD possible Example of the Contract of Security And Securities of the Contract of the Contract of the Contract of the Contract of the Contract of the Contract of the Contract of the Contract of the Contract of the Contract of the Con** matter of Course.

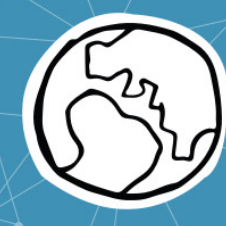